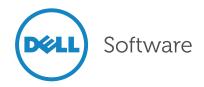

# Exchange 2013 Data Loss Prevention (DLP)

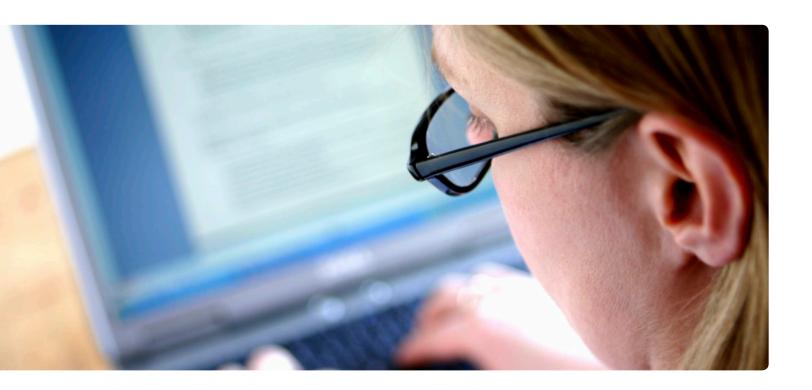

### **Abstract**

Ensuring that sensitive data does not leave an organization has always been one of the most challenging tasks for Exchange administrators. The new data loss prevention feature in Exchange 2013 and Exchange Online in Office 365 enables administrators to control the flow of sensitive information within, inbound to and outbound from the organization. This paper explains the DLP feature and explains how to get the DLP reporting you need, whether you're using Exchange Online or on-premises Exchange 2013.

#### Introduction

Ensuring that sensitive data does not leave an organization has always been one of the most challenging tasks for Exchange administrators. Exchange 2007 introduced transport rules,

a mechanism to control the internal and external flow of messages in an Exchange organization. Administrators define rules (consisting of conditions, actions and optional exceptions) that they use to define policies, such as adding a disclaimer to outbound messages, dropping messages between users or groups of users either with or without a non-delivery report, or creating a copy of a message for auditing or archiving purposes. Additional conditions and actions were added in Exchange 2010.

In Exchange 2013 and Exchange Online in Office 365, the feature set has been extended to data loss prevention (DLP). In this paper we'll explore the DLP feature and explain how to get the DLP reporting you need, whether you're using Exchange Online or on-premises Exchange 2013.

DLP policies contain rules consisting of conditions, actions and exceptions that you create in the Exchange Administration Center or Exchange Management Shell cmdlets and then activate to filter email messages.

# Exchange data loss prevention (DLP)

Data loss prevention is a premium feature in both Exchange 2013 and Office 365. It is based on transport rules and consists of DLP policies—packages that contain rules consisting of conditions, actions and exceptions that you create in the Exchange Administration Center (EAC) or Exchange Management Shell cmdlets and then activate to filter email messages. Policies can be tested before they are activated and affect mail flow.

The new DLP feature can perform deep content analysis—through keyword matches, dictionary matches, regular expression evaluation, and other content examination—to detect content that violates organizational DLP policies, and can then apply an appropriate action. DLP also includes policy tips, a notification in the Outlook 2013 client that warns email users that the content of a mail message infringes on your DLP policy, before the email is sent.

#### **DLP** policies

DLP policies can be created from scratch or based on a template. Predefined templates are provided in Exchange 2013 and Office 365 and can also be supplied by Microsoft partners. The pre-defined templates include policies covering different sensitive information types (finance, health, personally identifiable information and so on), such as:

- ABA routing number (United States)
- Australian passport number (Australia)
- Canada bank account number (Canada)
- Credit card number
- German driver's license number (Germany)
- IP address
- Spain national ID (Spain )
- U.S. Social Security number (United States)

The full list of sensitive information types can be found on Technet at <a href="http://technet.microsoft.com/en-us/library/jit50541(v=exchg.150).aspx">http://technet.microsoft.com/en-us/library/jit50541(v=exchg.150).aspx</a>.

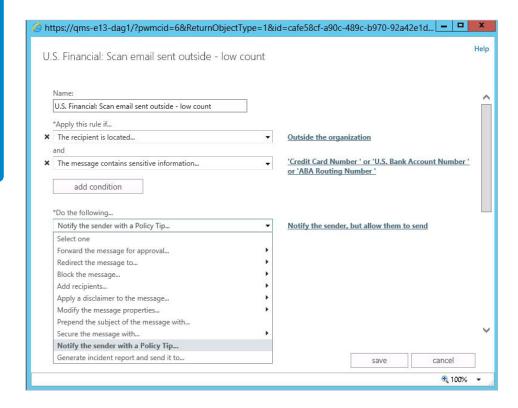

Figure 1. Conditions options for DLP rules

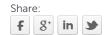

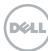

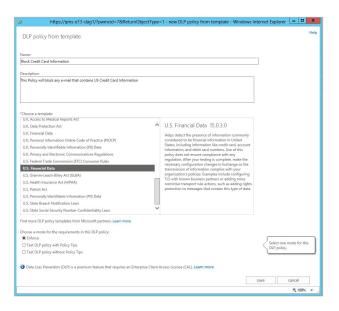

Figure 2. Creating a DLP policy from a template

## **DLP** policy templates

Out-of-the-box DLP policy templates are provided as a starting point for building DLP policies that help you meet your specific regulatory and business policy needs. You can modify the templates to meet the specific needs of your organization. Out-of-the box templates include policies for:

- HRIP Act (Australia)
- HIA & PHIPA (Canada)
- PCI DSS
- PIOCP (UK)
- FTC (United States)
- GLBA (United States)

- HIPAA (United States)
- Patriot Act (United States)
- Personally identifiable information (PII)

A complete list of DLP templates can be found on Technet at <a href="http://technet.microsoft.com/en-us/library/jj150530(v=exchg.150).aspx">http://technet.microsoft.com/en-us/library/jj150530(v=exchg.150).aspx</a>.

#### Policy tips

A DLP policy can contain a "Notify the sender with a policy tip" rule, which notifies users when the contents in the subject, body or attachment of a message violates your organization's

Policy tips ensure users are notified when their messages contain sensitive data that may violate your DLP policies.

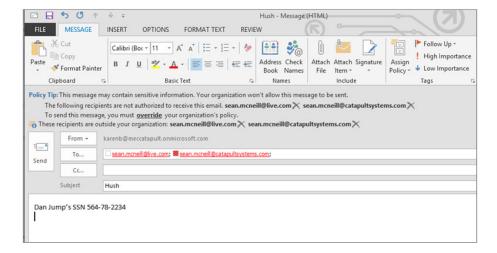

Figure 3. A policy tip in Outlook 2013

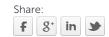

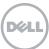

Natively, reporting is available only for Exchange Online. For organizations using on-premises Exchange 2013, DLP reporting is available using MessageStats Business Insights from Dell.

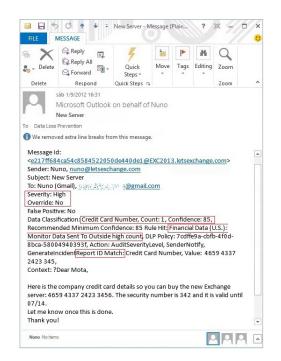

Figure 4. A DLP incident report

DLP policy. This tip can just be a notification, or it can block the message from being sent, either with or without an override option. Policy tips ensure users are notified when their messages contain sensitive data that may violate your DLP policies.

# Auditing and reporting on DLP policy violations

One of the possible actions of a DLP policy is to send an incident report to up to 10 SMTP recipients (see Figure 4).

For additional auditing purposes, data related to DLP is written to the message tracking logs. Natively, reporting is available only for Exchange Online (see Figure 5). For organizations using on-premises Exchange 2013, DLP reporting is available using MessageStats Business Insights from Dell (see Figure 6 and Figure 7).

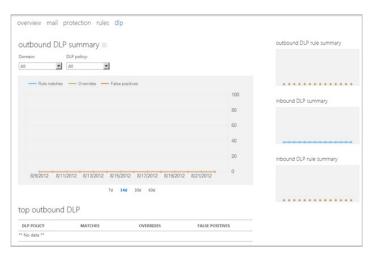

Figure 5. A sample DLP report summary for Exchange Online

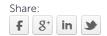

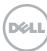

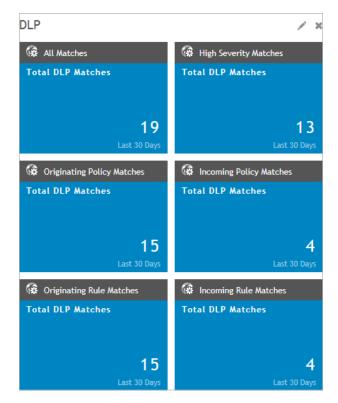

Figure 6. The default DLP insights in MessageStats Business Insights

DLP reporting for Exchange Online
For Exchange Online, you can access
DLP reports via the Admin Center.
Here all your DLP policies will be listed
with information on whether they are
enabled and enforced or in testing, and
the number of matches, false positives
and overrides. Further details can be
downloaded as an Excel workbook.

## DLP reporting for on-premises Exchange 2013 using MessageStats Business Insights

MessageStats Business Insights gathers DLP data from the Exchange 2013 message tracking logs and reports on policy violations. The default insights (Figure 6) provide details on the rules, policies and matches in your MessageStats
Business Insights
gathers DLP data
from the Exchange
2013 message
tracking logs and
reports on policy
violations.

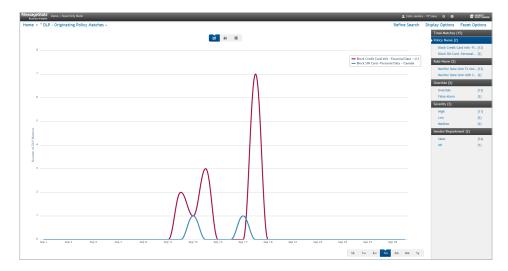

Figure 7. The trending of the outbound DLP policy matches over the last month in MessageStats Business Insights

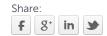

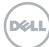

organization, and you can filter and group on any property of the DLP policy or rule, sender or receiver to customize the insight to best fits your requirements. For example, Figure 7 shows the trending of the outbound DLP policy matches over the last month.

**Summary** 

The data loss prevention feature in Exchange 2013 and Exchange Online enables administrators to control the flow of sensitive information within, inbound to and outbound from the organization. DLP policies can be created from templates provided out of the box or from Microsoft partners, or created from scratch. Policy tips in Outlook 2013 can warn mail senders of potential DLP violations when they attempt to mail sensitive information.

Native DLP reporting is available only for Exchange Online. MessageStats Business Insights uses data gathered from the message tracking logs to deliver comprehensive DLP reporting for on-premise Exchange.

The data loss prevention feature in Exchange 2013 and Exchange Online enables administrators to control the flow of sensitive information within, inbound to and outbound from the organization.

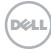

#### For More Information

© 2013 Dell. Inc. ALL RIGHTS RESERVED. This document contains proprietary information protected by copyright. No part of this document may be reproduced or transmitted in any form or by any means, electronic or mechanical, including photocopying and recording for any purpose without the written permission of Dell, Inc. ("Dell").

Dell, Dell Software, the Dell Software logo and products—as identified in this document—are registered trademarks of Dell, Inc. in the U.S.A. and/or other countries. All other trademarks and registered trademarks are property of their respective owners.

The information in this document is provided in connection with Dell products. No license, express or implied, by estoppel or otherwise, to any intellectual property right is granted by this document or in connection with the sale of Dell products. EXCEPT AS SET FORTH IN DELL'S TERMS AND CONDITIONS AS SPECIFIED IN THE LICENSE AGREEMENT FOR THIS PRODUCT.

DELL ASSUMES NO LIABILITY WHATSOFVER AND DISCLAIMS ANY EXPRESS, IMPLIED OR STATUTORY WARRANTY RELATING TO ITS PRODUCTS INCLUDING, BUT NOT LIMITED TO, THE IMPLIED WARRANTY OF MERCHANTABILITY, FITNESS FOR A PARTICULAR PURPOSE, OR NON-INFRINGEMENT, IN NO EVENT SHALL DELL BE LIABLE FOR ANY DIRECT. INDIRECT. CONSEQUENTIAL, PUNITIVE, SPECIAL OR INCIDENTAL DAMAGES (INCLUDING, WITHOUT LIMITATION, DAMAGES FOR LOSS OF PROFITS, BUSINESS INTERRUPTION OR LOSS OF INFORMATION) ARISING OUT OF THE USE OR INABILITY TO USE THIS DOCUMENT. EVEN IF DELL HAS BEEN ADVISED OF THE POSSIBILITY OF SUCH DAMAGES. Dell makes no representations or warranties with respect to the accuracy or completeness of the contents of this document and reserves the right to make changes to specifications and product descriptions at any time without notice. Dell does not make any commitment to update the information contained in this document.

#### **About Dell**

Dell Inc. (NASDAQ: DELL) listens to customers and delivers worldwide innovative technology, business solutions and services they trust and value. For more information, visit www.dell.com.

If you have any questions regarding your potential use of this material, contact:

#### **Dell Software**

5 Polaris Way Aliso Viejo, CA 92656 www.dell.com Refer to our Web site for regional and international office information

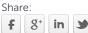

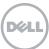